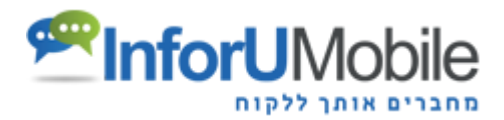

# **InfoPage Leads API**

# Contents

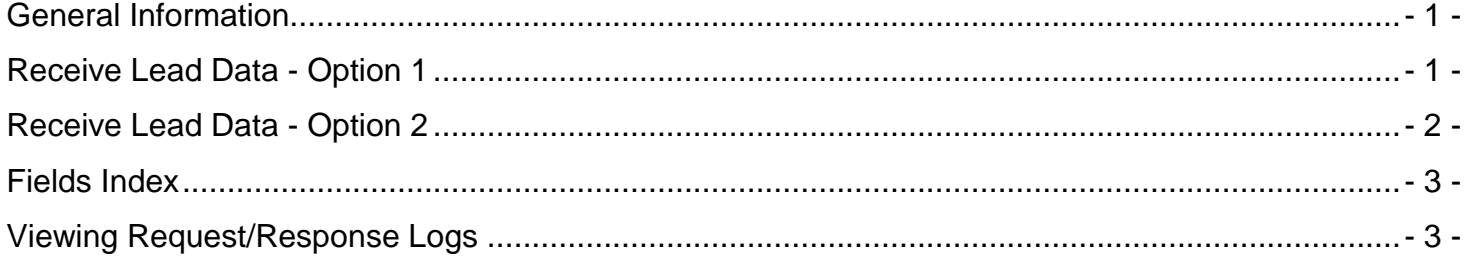

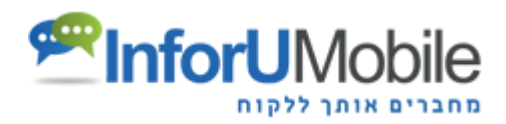

### <span id="page-1-0"></span>**General Information**

When a new lead (a user submits a form) is received, InfoPage creates an http request to the Client URL with all the information about the lead.

To setup your URL for receiving the leads:

- 1. Click the Campaign Settings
- 2. Insert the URL under the "URL to send form details" field.
- 3. Save changes

You have 2 options to get the data

### <span id="page-1-1"></span>**Receive Lead Data - Option 1**

If your CRM gets the lead in a certain way, you can configure InfoPage to send you the information in that way. In the field "URL to send form details" you enter your URL and write the field name that your CRM gets. The information where the value of that field is received is the field name in the landing page form. For example, let's assume that your CRM needs to receive "Name" and "Phone" Fields. In the landing page the names of those fields are "Full Name" and "Cell Phone". Then you need to enter the following phrase in "URL to send form details":

[http://www.mycrm.co.il?Name=\[FullName:\]&Phone=\[Phone:\]&PhoneNumber=\[HiddenPhoneNumber\]](http://www.mycrm.co.il/?Name=%5bFullName:%5d&Phone=%5bPhone:%5d&PhoneNumber=%5bHiddenPhoneNumber%5d)

NOTE: If the field names don't match completely to the form, the request fails.

The system will create two requests, one in **POST** and one in **GET** on every lead with the following data:

#### POST:

[www.mycrm.co.il?Name=Danni&Phone=0507623232&PhoneNumber=0529987777&Xml= {Like the](http://www.mycrm.co.il/?Name=Danni&Phone=0507623232&PhoneNumber=0529987777&Xml=%20%7bLike%20the%20example%20below%20document%7d)  [example below document}](http://www.mycrm.co.il/?Name=Danni&Phone=0507623232&PhoneNumber=0529987777&Xml=%20%7bLike%20the%20example%20below%20document%7d)

**GET** 

[www.mycrm.co.il?Name=Danni&Phone=0507623232&PhoneNumber=0529987777](http://www.mycrm.co.il/?Name=Danni&Phone=0507623232&PhoneNumber=0529987777)

If you want the system to make **only Get** requests you need to add an **&infopagedata=empty** extension in end URL.

Example:

[http://www.mycrm.co.il?Name=\[FullName:\]&Phone=\[Phone:\]&infopagedata=empty](http://www.mycrm.co.il/?Name=%5bFullName:%5d&Phone=%5bPhone:%5d&infopagedata=empty)

- 1 -

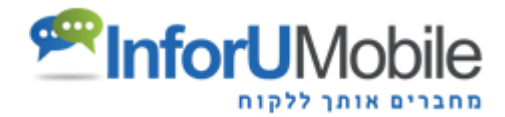

# <span id="page-2-0"></span>**Receive Lead Data - Option 2**

If you only enter your URL in "URL to send form details", the system performs an http **Post** request to this URL with the following XML Data:

[http://yourURL.co.il/getleads.aspx?xml=](http://yoururl.co.il/getleads.aspx?xml)

<?xml version="1.0" encoding="UTF-8"?>

<InfoPage>

<Campaign>

<Id>94067</Id>

<Name>Landing Page Name</Name>

<Description></Description>

<CampaignSource>google adwords</CampaignSource>

<SecondaryCampaignName>Campaign Content</SecondaryCampaignName>

<CampaignCategory>Tags CampaignName</CampaignCategory>

<IpAddress>10.250.17.205</IpAddress>

<FullUrl>http%3A%2F%2Flp.infopage.mobi%2Findex.php%3Fpage%3Dlanding%26id %3D94067%26token%3Dc9c588ecafca3e951af7cd1ebf852c5c%26utm\_source%3Dgo ogle%2520adwords%26utm\_content%3DCampaign%2520Content%26utm\_campaign %3DTags%2520CampaignName</FullUrl>

<PhoneNumber>0529987777</PhoneNumber>

<LandingPagePlatform>desktop</LandingPagePlatform>

</Campaign>

<Form>

 $<$ Id $>$ -1 $<$ /Id $>$ 

</Form>

<Contact>

<Id>2468277</Id>

<Created>2016-12-13 09:38:49</Created>

<Fields>

<Field>

```
 <No>1</No>
```
<Name>Full Name:</Name>

```
 <Type>TextField</Type>
```
<Required>0</Required>

<Value>Moshe Cohen</Value>

</Field>

<Field>

<No>2</No>

<Name>Phone:</Name>

<Type>PhoneField</Type>

**InforuMobile** [www.inforu.co.il](http://www.inforu.co.il/) Tel: 03-9415550

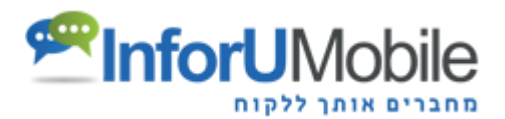

#### <Required>0</Required>

#### <Value>0507623232</Value>

### </Field>

#### </Fields>

#### </Contact>

#### </InfoPage>

# <span id="page-3-0"></span>**Fields Index**

#### **Campaign Fields:**

- ID The ID of Campaign in our system.
- Name The Landing page name
- Description Not in use.
- CampaignSource Campaign Source tagging
- SecondaryCampaignName Campaign Content tagging
- CampaignCategory Campaign Name tagging
- IpAddress IP filling form
- FullUrl The full URL from which the surfer submits their form
- HiddenPhoneNumber (Optional) If you use the "Allow Identification" option while sending SMS with an attached landing page, the field will contain the recipient's phone number.
- LandingPagePlatform Platform through which the form was sent mobile / desktop

### **Form Fields:**

- No ID of the form field
- Name The name given to the form field
- Type Type of field, TextField / PhoneField / EmailField ….
- Required If required field, 0=No 1=Yes
- Value The value entered by the user

# <span id="page-3-1"></span>**Viewing Request/Response Logs**

You can view log information for every lead sent to your system by clicking "Get requests log" link under the "URL to send form details"

- 3 -